# PC zurücksetzen

Windows 10 und 11

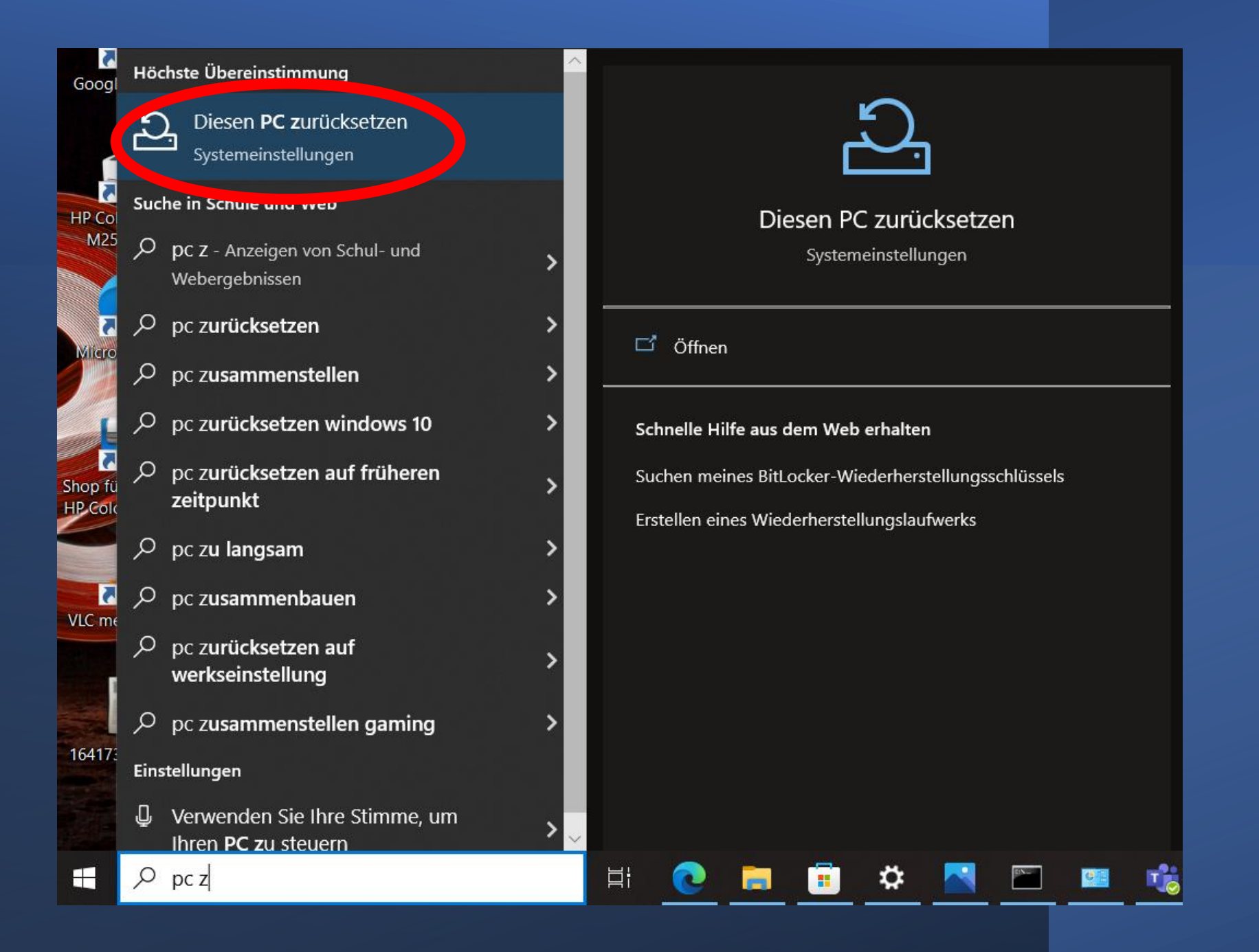

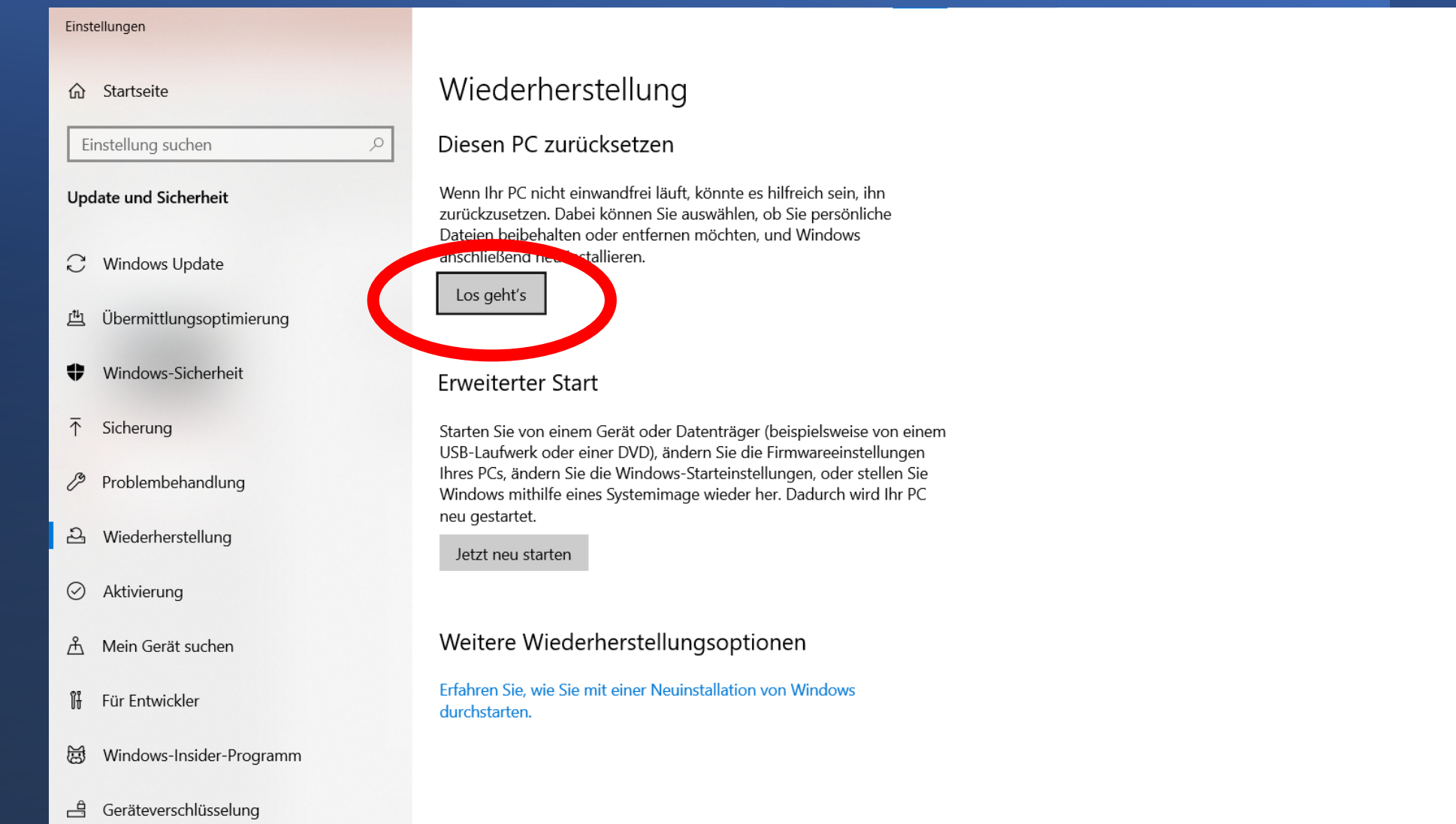

#### Beheben von Problemen ohne Zurücksetzen des PCs

Das Zurücksetzen des PCs kann eine Weile dauern. Falls noch nicht geschehen, führen Sie eine )<br>Problembehandlung aus, um<br>Probleme vor dem Zurücksetzen zu beheben.

 $\overline{\phantom{0}}$  $\Box$ 

 $\mathbb{R}^{\times}$ 

#### Problembehandlung

#### Hilfe aus dem Web

Suchen meines BitLocker-Wiederherstellungsschlüssels

Erstellen eines Wiederherstellungslaufwerks

**Q** Hilfe anfordern Feedback senden Diesen PC zurücksetzen

# Option auswählen

### **Eigene Dateien beibehalten**

Entfernt Apps und Einstellungen, behält persönliche Dateien jedoch bei.

**Alles entfernen** 

Entfernt alle persönlichen Dateien, Apps und Einstellungen.

Entscheidungshilfe

Abbrechen

Diesen PC zurücksetzen

## Wie möchten Sie Windows erneut installieren?

**Cloud-Download** 

Windows herunterladen und neu installieren

### **Lokale Neuinstallation**

Windows von diesem Gerät neu installieren

Cloud-Download kann mehr als 4 GB Daten verwenden.

Entscheidungshilfe

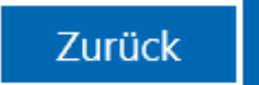

Abbrechen

# Zusätzliche Einstellungen

Aktuelle Einstellungen:

- Apps und Dateien entfernen. Laufwerk nicht bereinigen
- Windows herunterladen und neu installieren

Einstellungen ändern

Cloud-Download kann mehr als 4 GB Daten verwenden.

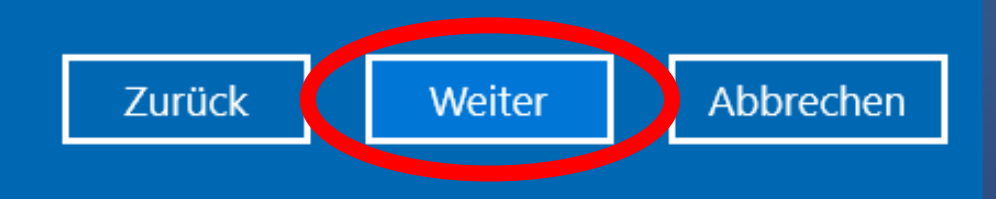

### Weitere Infos

# Bereit zum Zurücksetzen dieses PCs

Aktionen beim Zurücksetzen:

- Alle persönlichen Dateien und Benutzerkonten auf diesem PC entfernen
- Alle Änderungen an den Einstellungen entfernen
- Alle Apps und Programme entfernen, die nicht mit diesem PC geliefert wurden
- Windows herunterladen und neu installieren

#### Hinweis:

- Der Vorgang dauert einen Moment, und Ihr PC wird anschließend neu gestartet.
- Cloud-Download kann mehr als 3,49 GB Daten verwenden.
- · Die BitLocker-Laufwerkverschlüsselung wird ausgeschaltet.

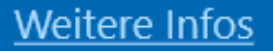

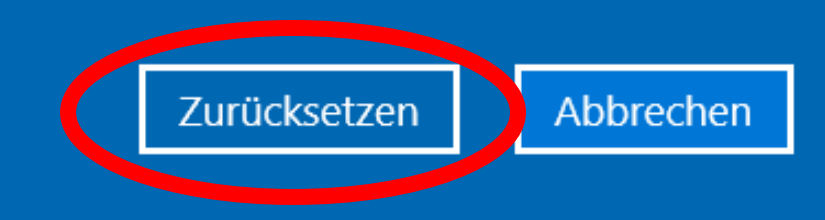